# **Extension Manager** Workforce Connect

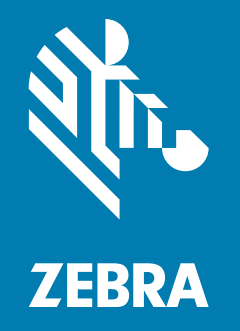

# **API Reference Guide** Version 2.5.96

MN-003311-04 Rev A

ZEBRA and the stylized Zebra head are trademarks of Zebra Technologies Corporation, registered in many jurisdictions worldwide. All other trademarks are the property of their respective owners. © 2021 Zebra Technologies Corporation and/or its affiliates. All rights reserved.

Information in this document is subject to change without notice. The software described in this document is furnished under a license agreement or nondisclosure agreement. The software may be used or copied only in accordance with the terms of those agreements.

For further information regarding legal and proprietary statements, please go to:

SOFTWARE: [zebra.com/linkoslegal](http://www.zebra.com/linkoslegal) COPYRIGHTS: [zebra.com/copyright](http://www.zebra.com/copyright) WARRANTY: [zebra.com/warranty](http://www.zebra.com/warranty) END USER LICENSE AGREEMENT: [zebra.com/eula](http://www.zebra.com/eula)

## **Terms of Use**

## **Proprietary Statement**

This manual contains proprietary information of Zebra Technologies Corporation and its subsidiaries ("Zebra Technologies"). It is intended solely for the information and use of parties operating and maintaining the equipment described herein. Such proprietary information may not be used, reproduced, or disclosed to any other parties for any other purpose without the express, written permission of Zebra Technologies.

## **Product Improvements**

Continuous improvement of products is a policy of Zebra Technologies. All specifications and designs are subject to change without notice.

## **Liability Disclaimer**

Zebra Technologies takes steps to ensure that its published Engineering specifications and manuals are correct; however, errors do occur. Zebra Technologies reserves the right to correct any such errors and disclaims liability resulting therefrom.

## **Limitation of Liability**

In no event shall Zebra Technologies or anyone else involved in the creation, production, or delivery of the accompanying product (including hardware and software) be liable for any damages whatsoever (including, without limitation, consequential damages including loss of business profits, business interruption, or loss of business information) arising out of the use of, the results of use of, or inability to use such product, even if Zebra Technologies has been advised of the possibility of such damages. Some jurisdictions do not allow the exclusion or limitation of incidental or consequential damages, so the above limitation or exclusion may not apply to you.

# **Publication Date**

December 12, 2021

# Contents

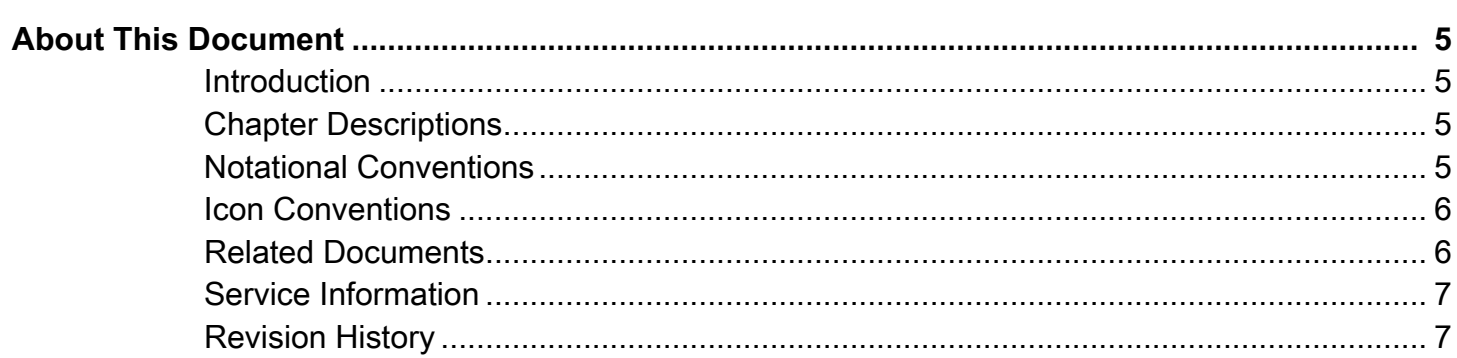

## **Extension Manager**

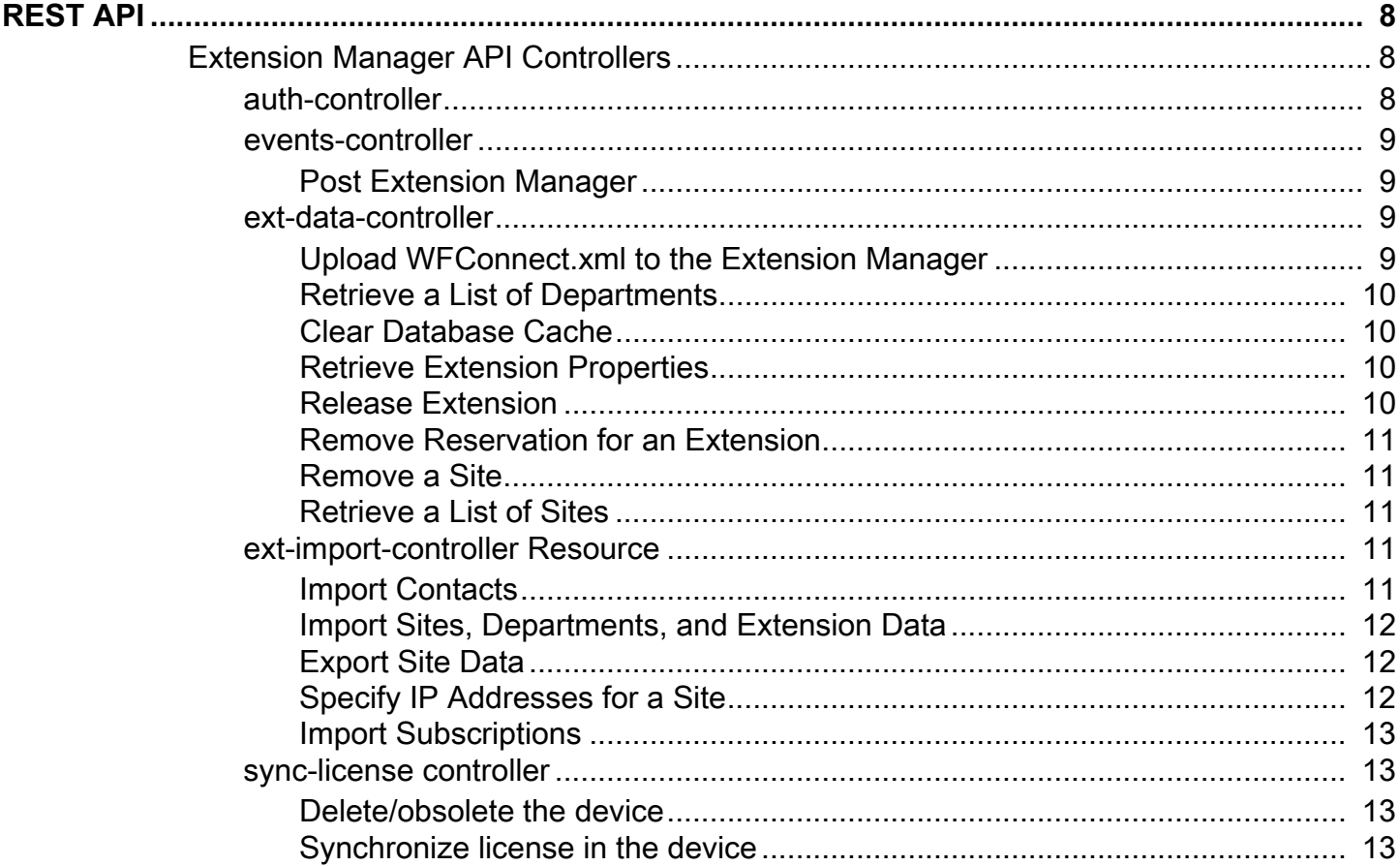

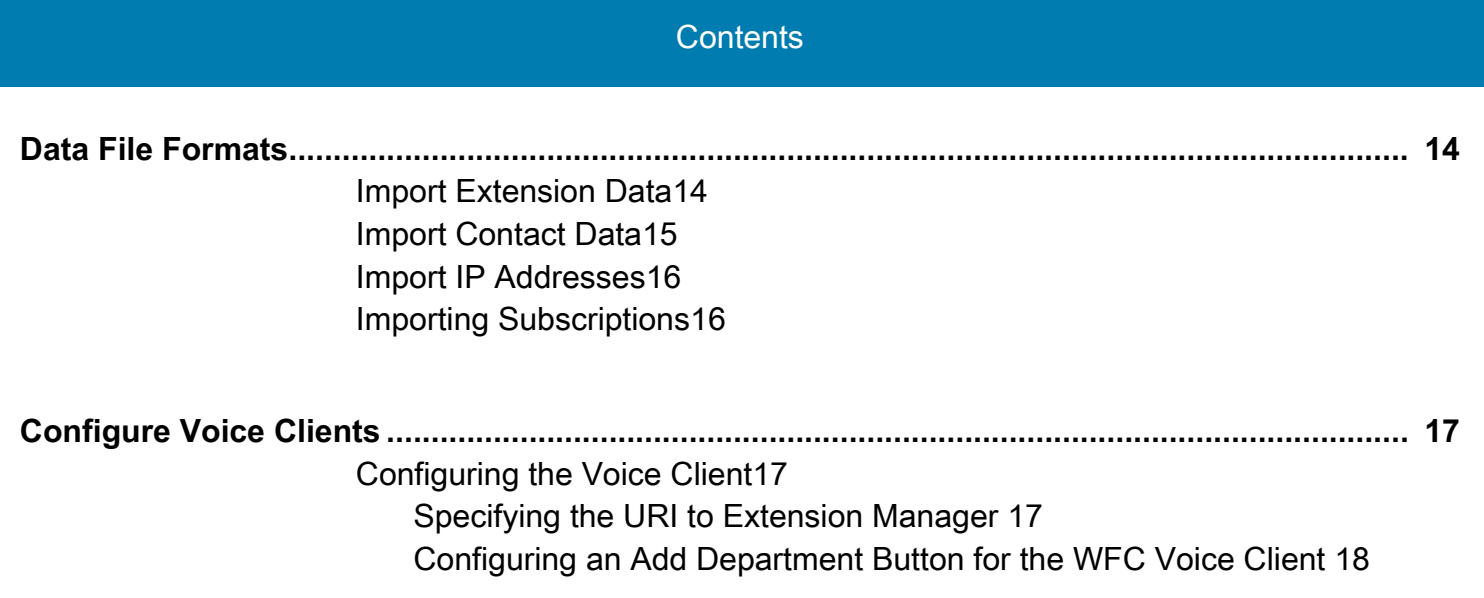

# <span id="page-4-0"></span>**About This Document**

# <span id="page-4-1"></span>**Introduction**

This guide provides information about Zebra Workforce Connect (WFC) Extension Manager APIs and importing data into the Extension Manager.

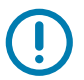

**IMPORTANT:** If you have a problem with your equipment, contact Zebra Global Customer Support for your region. Contact information is available at: [http://zebra.com/support.](http://www.zebra.com/support)

# <span id="page-4-2"></span>**Chapter Descriptions**

Topics covered in this guide are as follows:

- **•** [About This Document](#page-4-0) explains document conventions and provides service information.
- **•** [Extension Manager REST API](#page-7-3) explains the Extension Manager APIs.
- **•** [Data File Formats](#page-13-2) explains file formats to import data into the Extension Manager.
- **•** [Configure Voice Clients](#page-16-3) explains how to configure WFC Voice clients to communicate with the Extension Manager.

# <span id="page-4-3"></span>**Notational Conventions**

The following conventions are used in this document:

- **•** "tablet" refers to the Zebra XXXX tablet.
- **Bold** text is used to highlight the following:
	- **•** Dialog box, window and screen names
	- **•** Drop-down list and list box names
	- **•** Check box and radio button names
	- **•** Icons on a screen
	- **•** Key names on a keypad
	- **•** Button names on a screen.
- **•** Bullets (•) indicate:
	- **•** Action items
	- **•** Lists of alternatives
	- **•** Lists of required steps that are not necessarily sequential.

**•** Sequential lists (such as those that describe step-by-step procedures) appear as numbered lists.

# <span id="page-5-0"></span>**Icon Conventions**

The documentation set is designed to give the reader more visual clues. The following graphic icons are used throughout the documentation set. These icons and their associated meanings are described below.

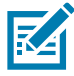

**NOTE:** The text here indicates information that is supplemental for the user to know and that is not required to complete a task.

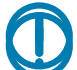

**IMPORTANT:** The text here indicates information that is important for the user to know.

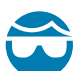

**CAUTION—EYE INJURY:** Wear protective eyewear when performing certain tasks.

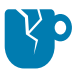

**CAUTION—PRODUCT DAMAGE:** If the precaution is not taken, the product could be damaged.

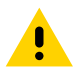

**CAUTION:** If the precaution is not heeded, the user could receive minor or moderate injury.

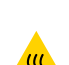

**CAUTION—HOT SURFACE:** Touching this area could result in burns.

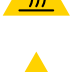

**CAUTION—ESD:** Observe proper electrostatic safety precautions.

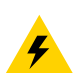

**CAUTION—ELECTRIC SHOCK:** Disconnect the printer power before performing certain procedures to avoid the risk of electric shock.

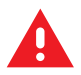

**WARNING:** If danger is not avoided, the user CAN be seriously injured or killed.

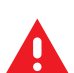

**DANGER!** If danger is not avoided, the user WILL be seriously injured or killed.

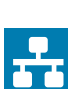

**NOTE:** This is an icon for wired networking notes.

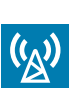

**NOTE:** This is an icon for wireless networking notes.

# <span id="page-5-1"></span>**Related Documents**

The following documents provide more information about WFC Voice clients.

- **•** Workforce Connect Extension Manager Customer Administrator Guide
- **•** Workforce Connect Voice Client 9.x Administration Guide for Licensing
- **•** Workforce Connect Voice Client 9.x Administration Guide for Cisco CUCM
- **•** Workforce Connect Voice Client 9.x Administration Guide for Cisco CME
- **•** Workforce Connect Voice Client 9.x Administration Guide for Avaya Aura
- **•** Workforce Connect Voice Client 9.x Administration Guide for Avaya IP Office 9
- **•** Workforce Connect Voice Client 9.x Administration Guide for Mitel
- **•** Workforce Connect Voice Client 9.x Administration Guide for Asterisk
- **•** Workforce Connect Voice Client 9.x Administration Guide for Rauland

For the latest version of this guide and all guides, go to [http://zebra.com/support.](http://www.zebra.com/support)

## <span id="page-6-0"></span>**Service Information**

If you have a problem with your equipment, contact Zebra Global Customer Support for your region. Contact information is available at [http://www.zebra.com/support.](http://www.zebra.com/support)

When contacting support, please have the following information available:

- **•** Serial number of the unit
- **•** Model number or product name
- **•** Software/firmware type or version number

Zebra responds to calls by email, telephone or fax within the time limits set forth in support agreements.

If your problem cannot be solved by Zebra Customer Support, you may need to return your equipment for servicing and will be given specific directions. Zebra is not responsible for any damages incurred during shipment if the approved shipping container is not used. Shipping the units improperly can possibly void the warranty.

If you purchased your Zebra business product from a Zebra business partner, contact that business partner for support.

## <span id="page-6-1"></span>**Revision History**

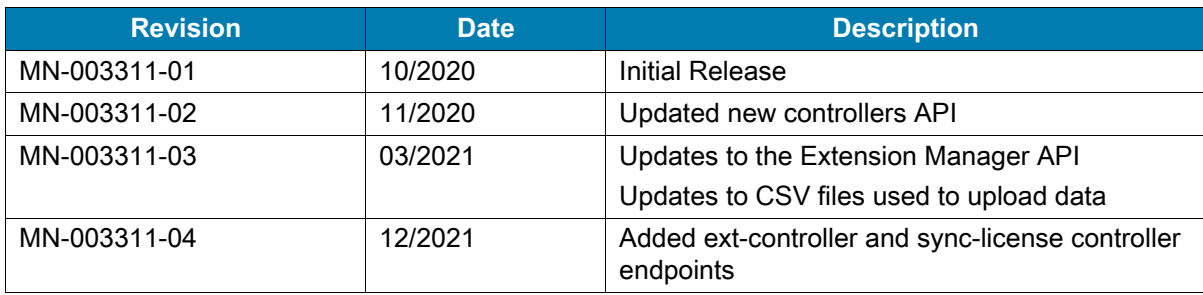

# <span id="page-7-3"></span><span id="page-7-0"></span>**Extension Manager REST API**

The Zebra Workforce Connect (WFC) Extension Manager REST API can be used to dynamically assign voice extensions to employees that use Zebra WFC Voice clients. An administrator can automatically assign departments and extensions or allow employees to select a department or extension from an on-screen list.

Administrators enable dynamic extension management by providing the Zebra WFC Extension Manager with a list of stores, departments, and their associated extensions. Administrators can also provide a list of employee names with their contact information. After importing the data into the Zebra WFC Extension Manager, an administrator configures the voice clients to connect to the Zebra WFC Extension Manager.

The Zebra WFC Extension Manager must run from a system that is reachable by WFC Voice client devices.

## <span id="page-7-1"></span>**Extension Manager API Controllers**

A Swagger page is available for the Extension Manager REST API which contains the details of the API and can be used to try out each procedure. Contact your administrator for the URL of the Swagger page.

The Extension Manager REST API Swagger page includes two API specifications.

- **•** The zclient API is used by WFC Voice client to communicate with Extension Manager. The controllers under this API specification are not intended for customer use.
- **•** The portal API is used to import data into the Extension Manager. This document provides an overview of each controller in the portal API. Refer to the Swagger page for more details and examples of requests and responses.

The portal API provides these controllers:

- **•** auth-controller
- **•** events-controller
- **•** ext-data-controller
- **•** ext-import-controller
- **•** sync-license-controller

These controllers provide endpoints to create an authorization token, manage extension and contact data, and configure WFC Voice clients that use the Extension Manager web service.

## <span id="page-7-2"></span>**auth-controller**

The auth-controller resource provides the **signin** endpoint to create an authorization token. The token expires after 60 minutes.

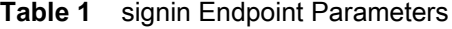

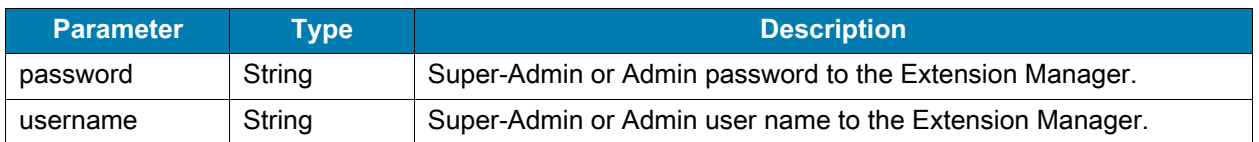

The **signin** endpoint takes the username and password of a Super-Admin or Admin for the Extension Manager to create an authorization token. The authorization token is required to configure the Extension Manager using the API.

#### <span id="page-8-0"></span>**events-controller**

The events-controller provides the external/event endpoint for third-party applications to post the event status in the Extension Manager event log. To use this API, the application developer must work with Zebra to define valid codes reflecting the events to be posted.

#### <span id="page-8-1"></span>**Post Extension Manager**

#### **Table 2** events Endpoint Parameters

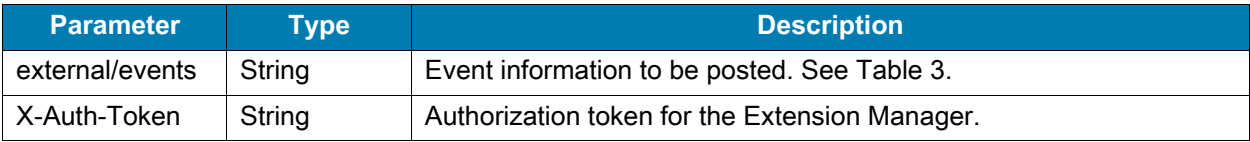

#### **Table 3** external/events Endpoint Parameters

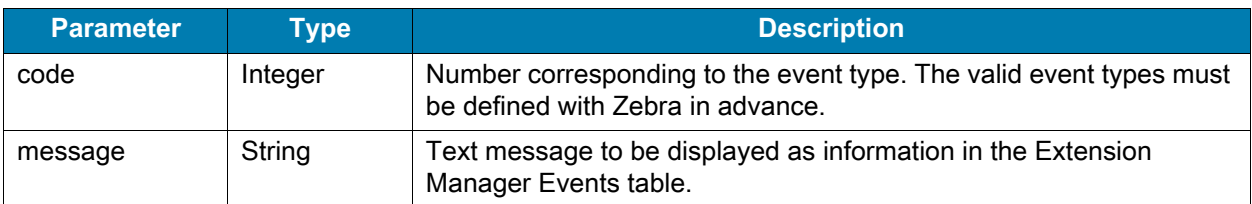

## <span id="page-8-2"></span>**ext-data-controller**

The ext-data-controller provides endpoints for updating the configuration of WFC Voice clients, managing extensions, exporting department, extension, and site data, and deleting a site. A valid authorization token is required to use these endpoints. See [Configuring the Voice Client on page 17](#page-16-4) for information about the formatting of the **WFConnect.xml** file.

#### <span id="page-8-3"></span>**Upload WFConnect.xml to the Extension Manager**

Use the **config** endpoint to upload a **WFConnect.xml** file to modify the configuration of WFC Voice clients.

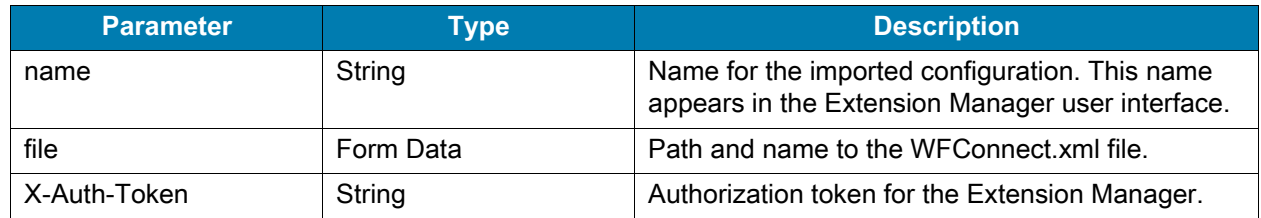

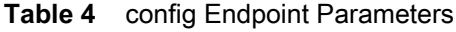

### <span id="page-9-0"></span>**Retrieve a List of Departments**

Use the **departments** endpoint to retrieve a list of departments for a site.

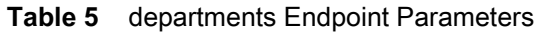

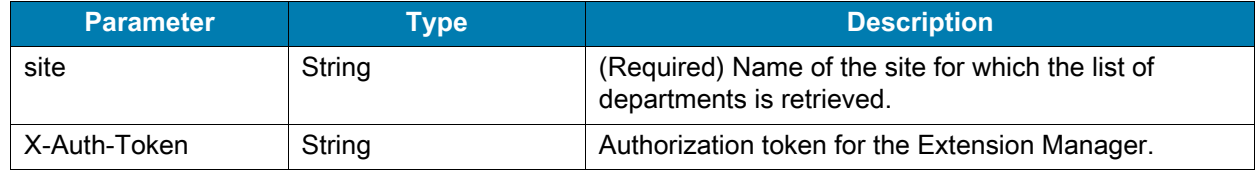

#### <span id="page-9-1"></span>**Clear Database Cache**

The **cache** endpoint is reserved for internal user and not intended for customer use.

### <span id="page-9-2"></span>**Retrieve Extension Properties**

Use the **extensions** endpoint to retrieve the extension properties for a site, department, or extension.

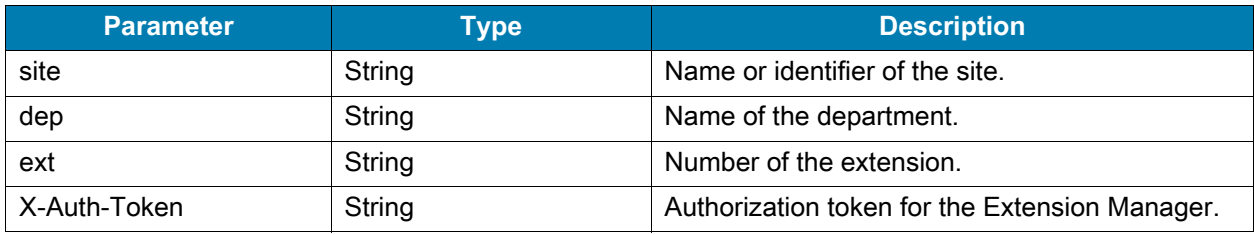

#### **Table 6** extensions Endpoint Parameters

#### <span id="page-9-3"></span>**Release Extension**

Use the release/**extension/{site}** endpoint to release an extension from a site.

| <b>Parameter</b> | Type   | <b>Description</b>                             |
|------------------|--------|------------------------------------------------|
| site             | String | (Required) Name or identifier of the site.     |
| ext              | String | (Required) Name of the extension.              |
| X-Auth-Token     | String | Authorization token for the Extension Manager. |

**Table 7** release/extension Endpoint Parameters

## <span id="page-10-0"></span>**Remove Reservation for an Extension**

Use the **reserve/extension/{site}** endpoint to remove a reservation for an extension.

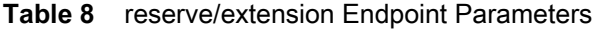

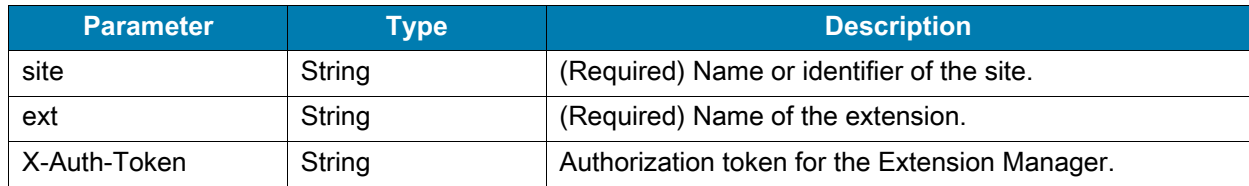

#### <span id="page-10-1"></span>**Remove a Site**

Use the **site/{id}** endpoint to remove a site from the Extension Manager.

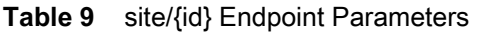

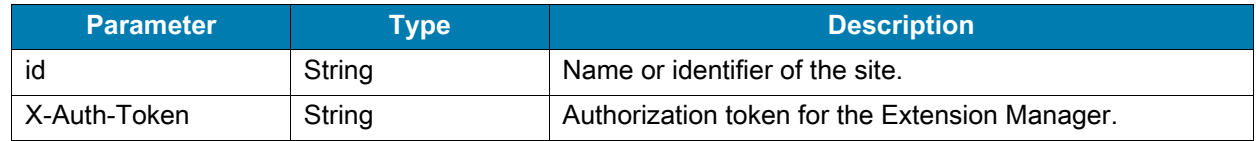

#### <span id="page-10-2"></span>**Retrieve a List of Sites**

Use the **sites** endpoint to retrieve a list of all sites from the Extension Manager.

#### **Table 10** sites Endpoint Parameters

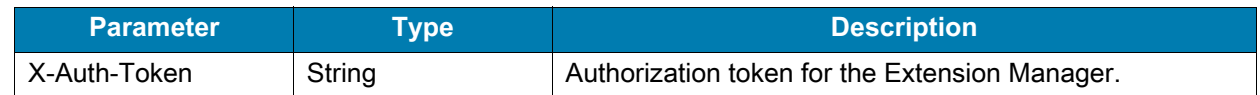

### <span id="page-10-3"></span>**ext-import-controller Resource**

The ext-import-controller provides endpoints for importing contacts, extensions, site IP mappings, subscriptions, and exporting extensions. Import operations require the use of a properly formatted CSV file.

#### <span id="page-10-4"></span>**Import Contacts**

Use the **import/contacts** endpoint to import employees from a CSV file. See [Import Contact Data on](#page-14-1)  [page 15](#page-14-1) for information about the format and fields of the CSV file.

| <b>Parameter</b> | Type           | <b>Description</b>                                                                        |
|------------------|----------------|-------------------------------------------------------------------------------------------|
| file             | FormData       | CSV file containing contact data.                                                         |
| reset            | <b>Boolean</b> | If true, all contacts are deleted before importing the<br>CSV file. The default is false. |
| X-Auth-Token     | String         | Authorization token for the Extension Manager.                                            |

**Table 11** import/contacts Endpoint Parameters

### <span id="page-11-0"></span>**Import Sites, Departments, and Extension Data**

Use the **import/csv** endpoint to import sites, department, and extension data. See [Import Extension Data](#page-13-3)  [on page 14](#page-13-3) for information about the formatting and fields of the CSV file.

| <b>Parameter</b> | Type           | <b>Description</b>                                                                                                    |
|------------------|----------------|----------------------------------------------------------------------------------------------------|
| file             | FormData       | CSV file containing site, department, and extension<br>data.                                                            |
| site             | Array          | Optional list of sites. When specified, only these sites in<br>the CSV file are imported.                               |
| reset            | <b>Boolean</b> | If true, all site, department, and extension data is<br>deleted before importing the CSV file. The default is<br>false. |
| X-Auth-Token     | String         | Authorization token for the Extension Manager.                                                                          |

**Table 12** import/csv Endpoint Parameters

### <span id="page-11-1"></span>**Export Site Data**

Use the **export/csv** endpoint to export sites and their associated data to a CSV file.

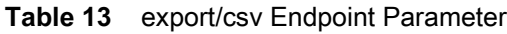

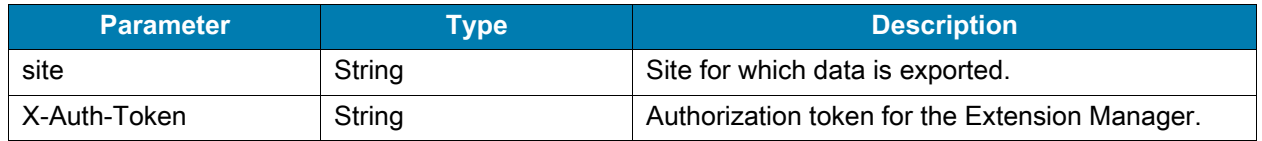

### <span id="page-11-2"></span>**Specify IP Addresses for a Site**

Use **ips** endpoint to associate IPv4 addresses with a site. See [Import IP Addresses on page 16](#page-15-2) for information about the format of the CSV file.

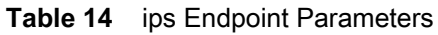

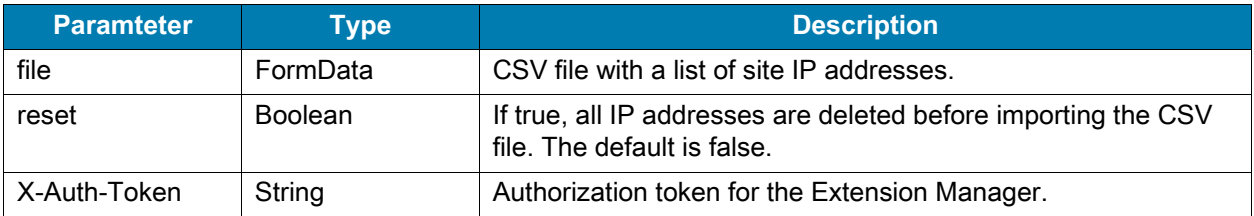

### <span id="page-12-0"></span>**Import Subscriptions**

Users of Asterisk PBX systems use the **subscriptions** endpoint to import call groups. See [Importing](#page-15-3)  [Subscriptions on page 16](#page-15-3) for information about the format of the CSV.

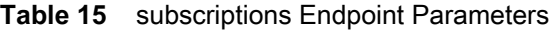

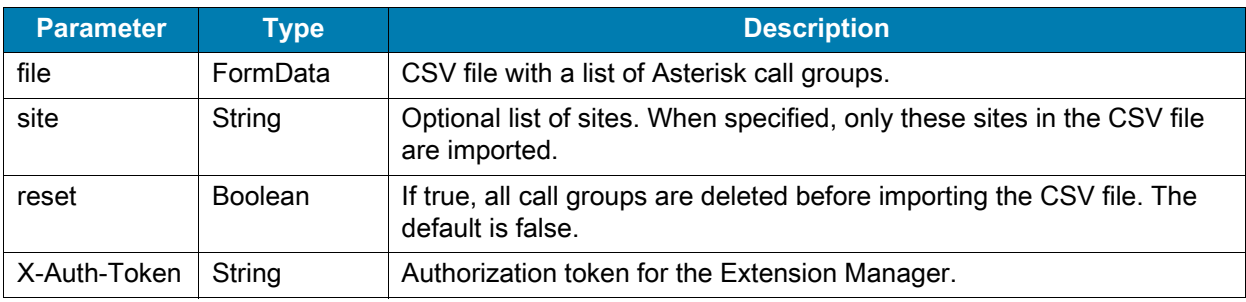

## <span id="page-12-1"></span>**sync-license controller**

The sync-license controller provides the **device** endpoint for removing or obsoleting a device from the Extension Manager database. The endpoint requires the device ID and a customer license.

#### <span id="page-12-2"></span>**Delete/obsolete the device**

Use the **device/{did}** endpoint to delete/obsolete the selected device.

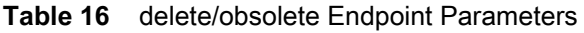

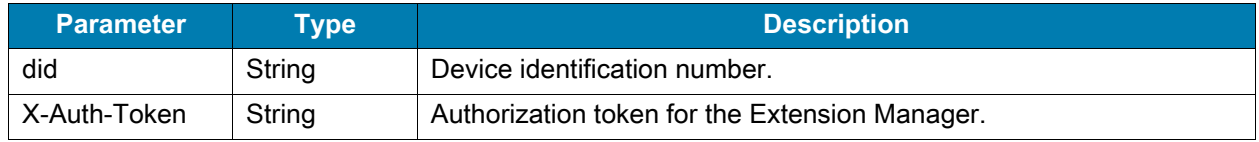

#### <span id="page-12-3"></span>**Synchronize license in the device**

Use the sync/license endpoint to synchronize licenses from Provisioning Manager for a customer.

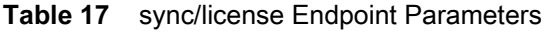

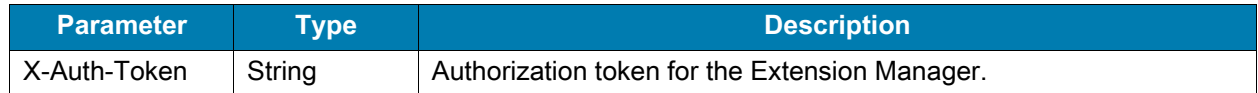

# <span id="page-13-2"></span><span id="page-13-0"></span>**Data File Formats**

The Zebra WFC Extension Manager uses data imported from CSV files. An administrator uses the provided templates to specify the necessary data and uses the Extension Manager API to import, export, and manage the data.

- **•** extensions-template CSV file specifies store, department, and PBX information
- **•** contacts-template CSV file specifies employee contact information
- **•** subscriptions-template CSV file specifies Asterisk call groups
- **•** site-ips-template CSV file specifies site IP addresses

## <span id="page-13-3"></span><span id="page-13-1"></span>**Import Extension Data**

The Zebra WFC Extension Manager provides an endpoint to import a CSV file that describes the store, department, extension, and private branch exchange (PBX) information. [Table 18](#page-13-4) describes the fields included in the CSV file that is used by the **import/csv** endpoint. Refer to the **extension-sample.csv** file included with Zebra WFC Extension Manager for the proper format.

| <b>Column Name</b> | <b>Required</b> | <b>Description</b>                                                                                                  |
|--------------------|-----------------|----------------------------------------------------------------------------------------------------|
| site name          | <b>Yes</b>      | Site or store identifier.                                                                                           |
| site info          | No.             | Additional information regarding the site. Limit of 256 characters.                                                 |
| site_multi         | No.             | Yes or No. A value of Yes indicates that the user can select from a list<br>of departments displayed on the device. |
| dep_name           | Yes             | Name of the department within the site. Limit of 64 characters.                                                     |
| dep_info           | No.             | Additional information regarding the department. Limit of 256<br>characters.                                        |
| dep_auto           | <b>No</b>       | Yes or No. Yes indicates that an extension is automatically assigned.                                               |
| dep_hidden         | No.             | Department name is not displayed in the WFC Voice client.                                                           |
| dep_reserved       | <b>No</b>       | Reserves an extension based on user or device ID.                                                                   |
| dep_role           | No.             | Name of role displayed on WFC Voice client.                                                                         |
| dep_role_desc      | <b>No</b>       | Description of role.                                                                                                |
| dep_code           | <b>No</b>       | Unique identifier for the role.                                                                                     |
| ext_name           | No.             | Name of the extension. Limit of 64 characters.                                                                      |

<span id="page-13-5"></span><span id="page-13-4"></span>**Table 18** Extension Template Fields

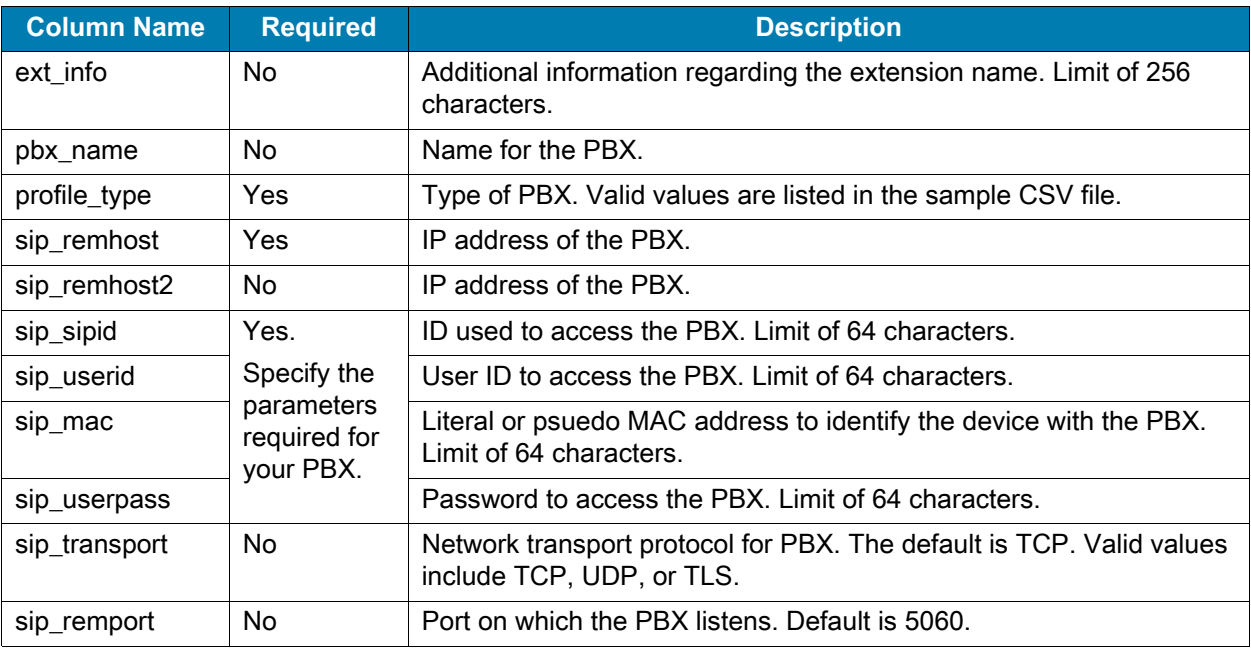

 $\blacksquare$ 

T

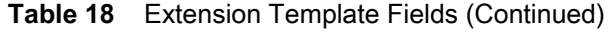

# <span id="page-14-1"></span><span id="page-14-0"></span>**Import Contact Data**

The Zebra WFC Extension Manager provides an endpoint to import a CSV file that includes the site ID, first name, last name, phone numbers, and ring tone information. [Table 19](#page-14-2) describes the fields included in the CSV file used by **import/contacts** endpoint.

<span id="page-14-2"></span>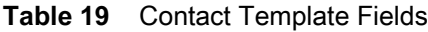

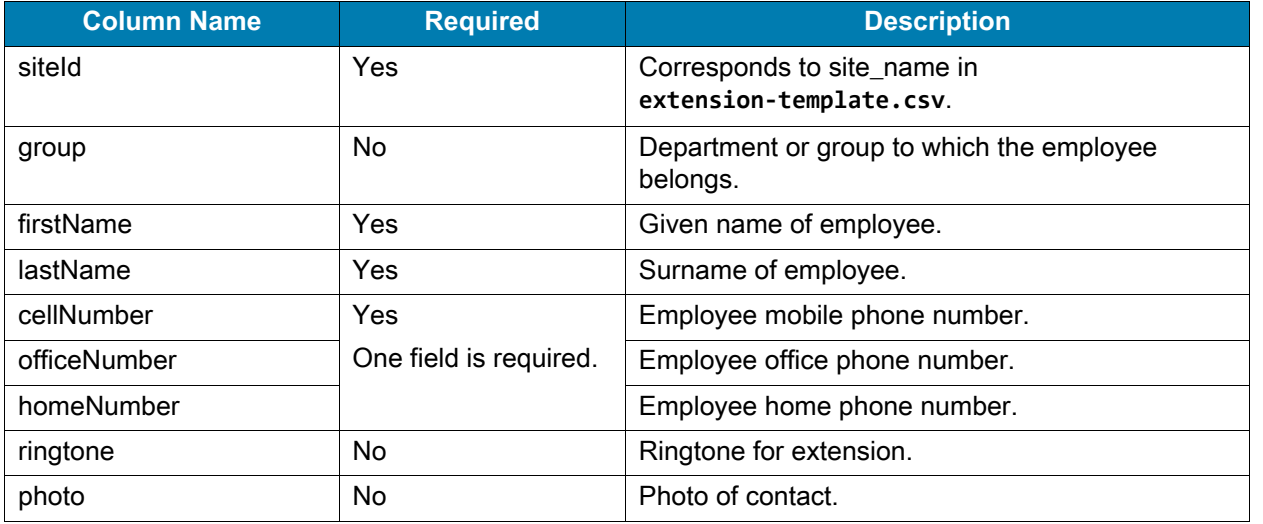

# <span id="page-15-2"></span><span id="page-15-0"></span>**Import IP Addresses**

The Zebra WFC Extension Manager provides an endpoint to import a CSV file that specifies the IP addresses used by each site or store. [Table 20](#page-15-4) describes the fields included in the CSV file used by the **ips** endpoint.

#### <span id="page-15-4"></span>**Table 20** IP Template Fields

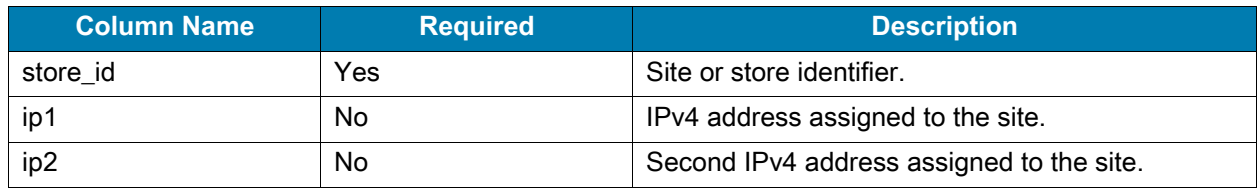

# <span id="page-15-3"></span><span id="page-15-1"></span>**Importing Subscriptions**

Subscriptions are call groups in an Asterisk PBX and enable a user to receive calls made to the group. In most use cases, a group represents a department. [Table 21](#page-15-5) describes the fields used to import subscriptions for an Asterisk PBX.

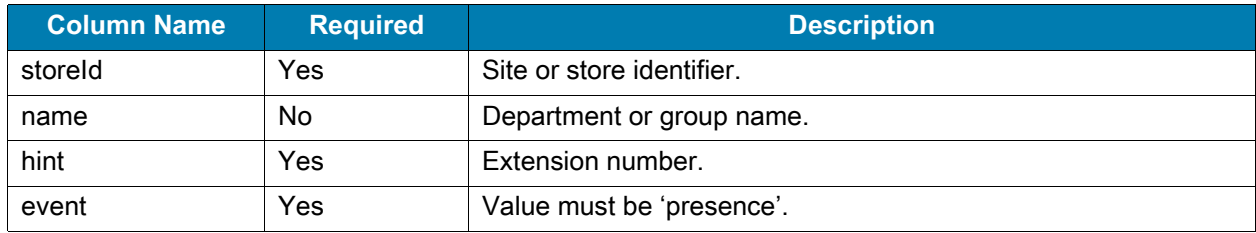

#### <span id="page-15-5"></span>**Table 21** Subscription Template Fields

# <span id="page-16-3"></span><span id="page-16-0"></span>**Configure Voice Clients**

Organizations that use the Zebra WFC Extension Manager must configure the Zebra WFC Voice client to communicate with the Extension Manager. In addition, devices can be configured with a custom dashboard button that enables device users to add a department and extension.

Zebra recommends that organizations configure devices through their Mobile Device Management (MDM) software. Zebra provides a **WFConnect.xml** file that administrators can push to WFC Voice clients to remotely configure and manage the WFC Voice client devices.

# <span id="page-16-4"></span><span id="page-16-1"></span>**Configuring the Voice Client**

Two new parameters, described below, are provided in the **WFConnect.xml** file to support the Zebra WFC Extension Manager. The **WFConnect.xml** file is described in the Workforce Connect Voice Client administrator guides available from the Zebra support site: **[zebra.com/support](https://www.zebra.com/us/en/support-downloads.html).** 

- **•** Add the Extension Manager URI to **WFConnect.xml**
- **•** Optionally, add new button to the WFC Voice dashboard
- **•** Push the **WFConnect.xml** to devices using the MDM.

## <span id="page-16-2"></span>**Specifying the URI to Extension Manager**

The Zebra WFC Voice client must be able to connect to the Zebra WFC Extension Manager to enable the management capabilities provided by Extension Manager. The **WFConnect.xml** includes a new parameter, <var\_location>, that specifies the URI to Extension Manager.

Add the <var\_location> parameter to the <profile> section of the **WFConnect.xml** file.

```
<?xml version="1.0" encoding="utf-8"?>
<WFConnect>
<Profile>
  <var_location>
  http[s]://host[:port]/profiles/ \
  stores[/store_id][? \
  api_key=<key_value> \
  [&dep=<department>[&dep=...]][&f=<department>...]
</var_location>
   .
   .
   .
</Profile>
```
The URI includes the attributes listed in [Table 22.](#page-17-1)

| <b>Attribute</b> | <b>Description</b>                                                                                                    |
|------------------|----------------------------------------------------------------------------------------------------|
| host             | Address of the system where Extension Manager is running.                                                                                                    |
| port             | Optional TCP port on which Extension Manager listens.                                                                                                    |
| store id         | Store number specifies the store number. If a store number is not specified, the WFC<br>Voice client displays the complete list of stores managed by the Extension Manager. |
| api_key          | Authorization key at access Extension Manager. The api_key is configured on the<br><b>Extension Manager.</b>                                                                |
| dep              | Department name can specify one or more departments.                                                                                                    |
|                  | Reserved for future use.                                                                                                    |

<span id="page-17-1"></span>**Table 22** Attributes for Extension Manager URI

## <span id="page-17-0"></span>**Configuring an Add Department Button for the WFC Voice Client**

Administrators can add a button to the WFC Voice client Dashboard that enables device users to add a department and an extension. This option is useful when a user needs to temporarily answer calls for another department. When finished, the user can log out and return to their default configuration.

The WFC Voice client configuration is controlled through the **WFConnect.xml** file. To add the button to the Voice Client dashboard, add the following XML to the <Dashboard> section of the **WFConnect.xml** file:

```
<Button>
```

```
<title>Add Department</title>
  <action>SIGNOUT_CHANGE</action>
  <value></value>
  <enabled>true</enabled>
  <confirm>false</confirm>
  <description></description>
  <icon>i_group</icon>
  <scale>CENTER_INSIDE</scale>
</Button>
```
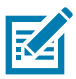

The site\_multi parameter described in [Table 18](#page-13-5) must be set to yes to enable a user to add a department.